### Harp Fitter

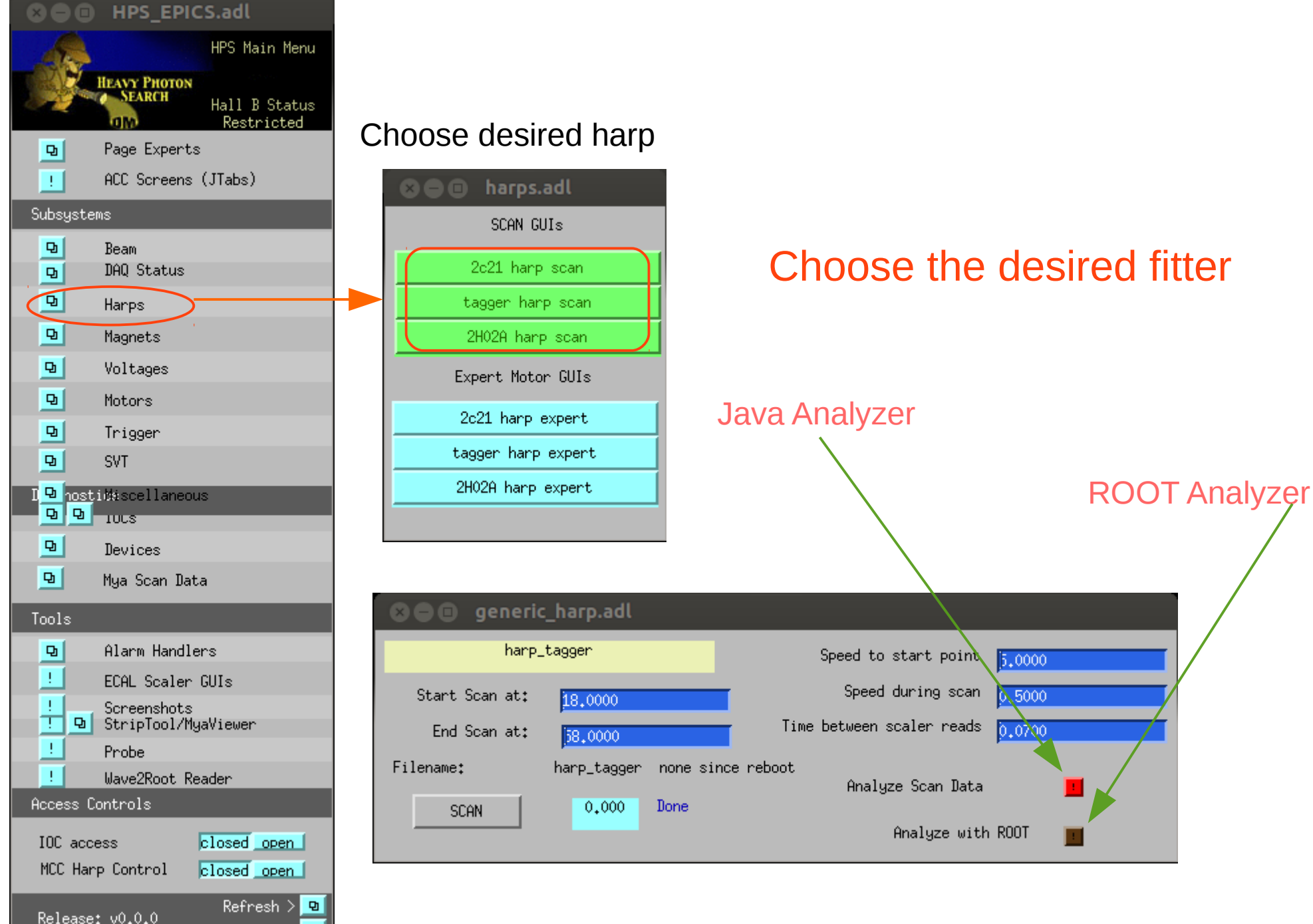

Versions

#### As in Java Fitter, before the fit you can look all counters, and chose the one that looks best

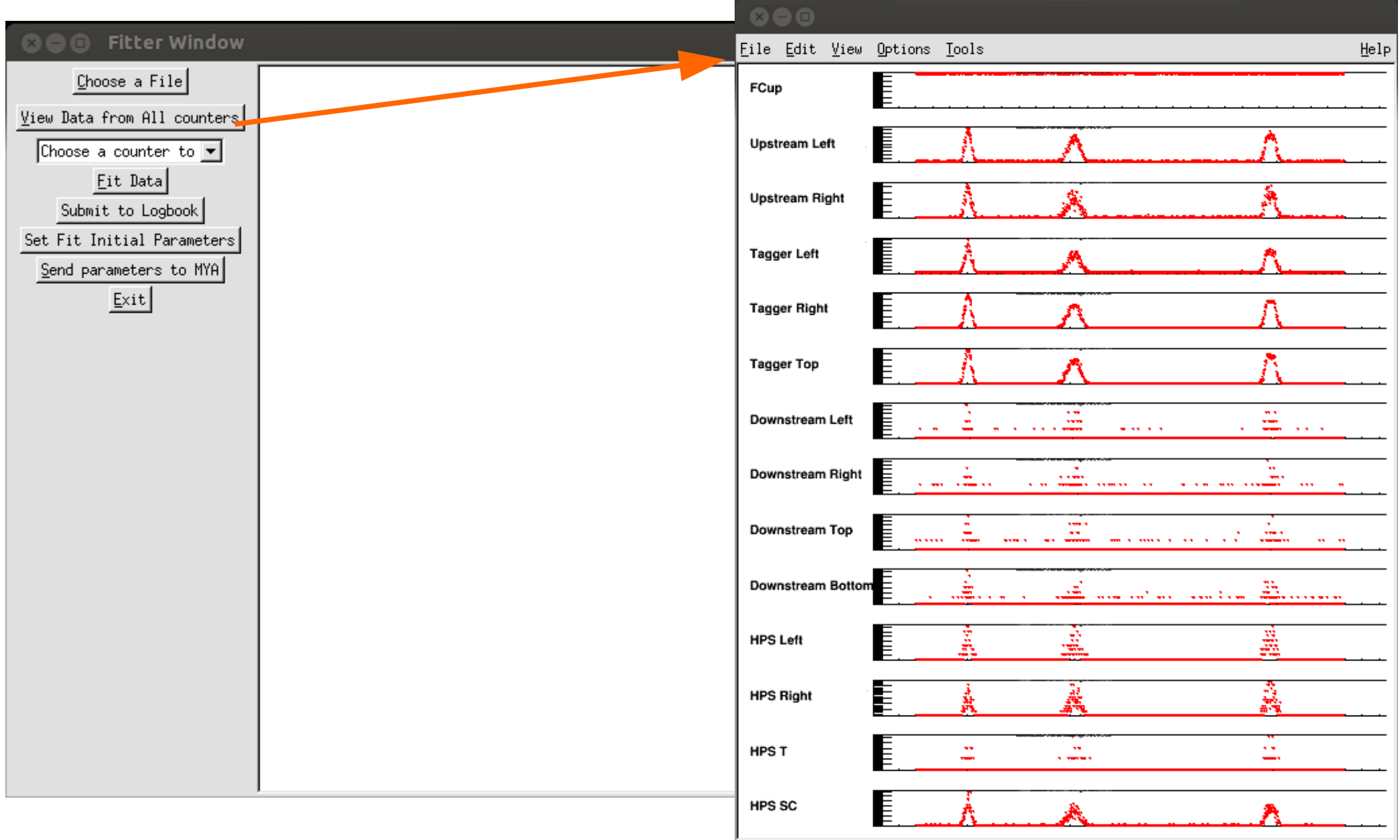

# Choose the desired counter to Fit

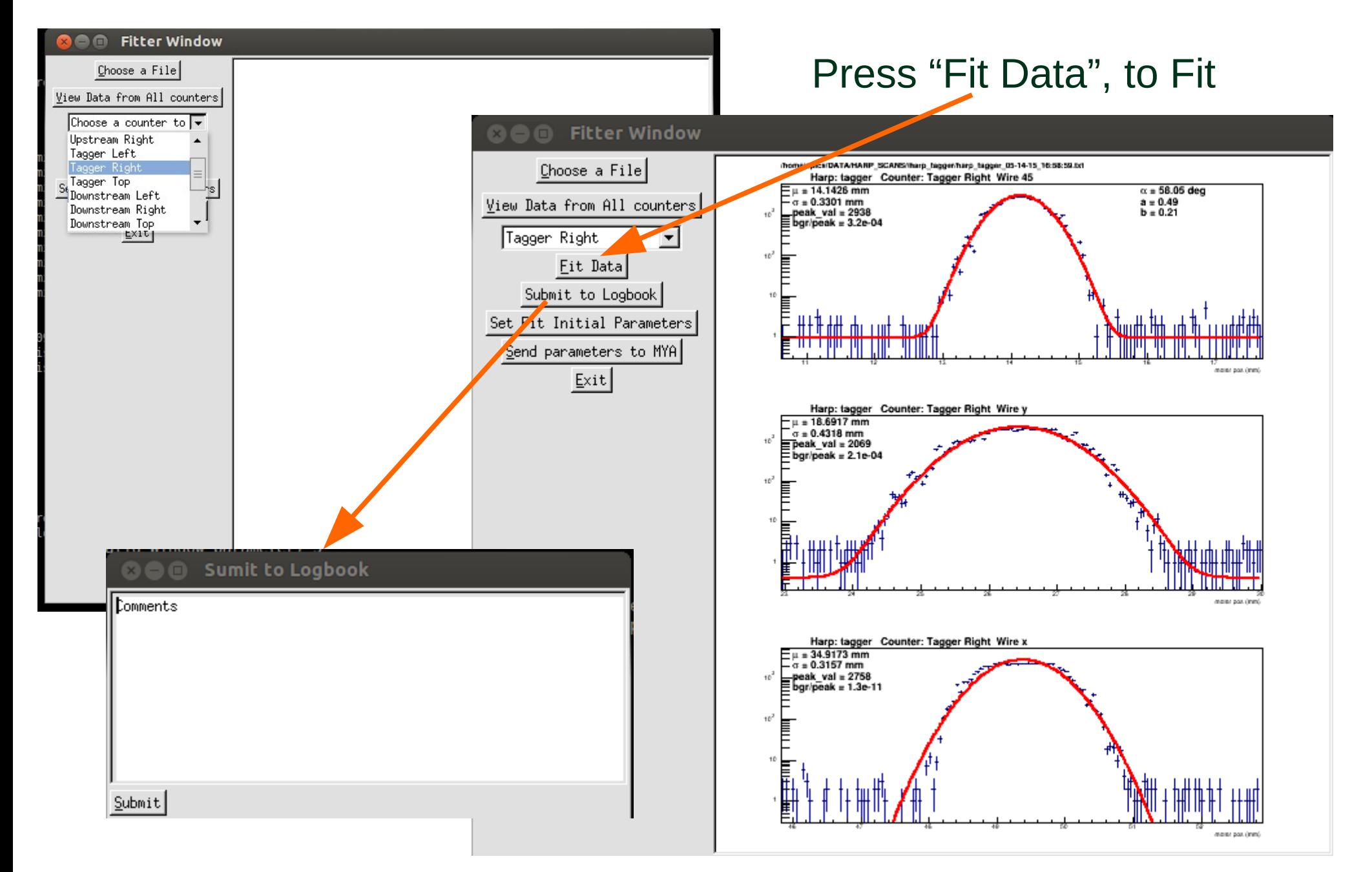

60 Fitter Window

Choose a File

Sometimes fit is failed Sometimes fit is failed constrains on parameters. Also can specify ranges for each fit

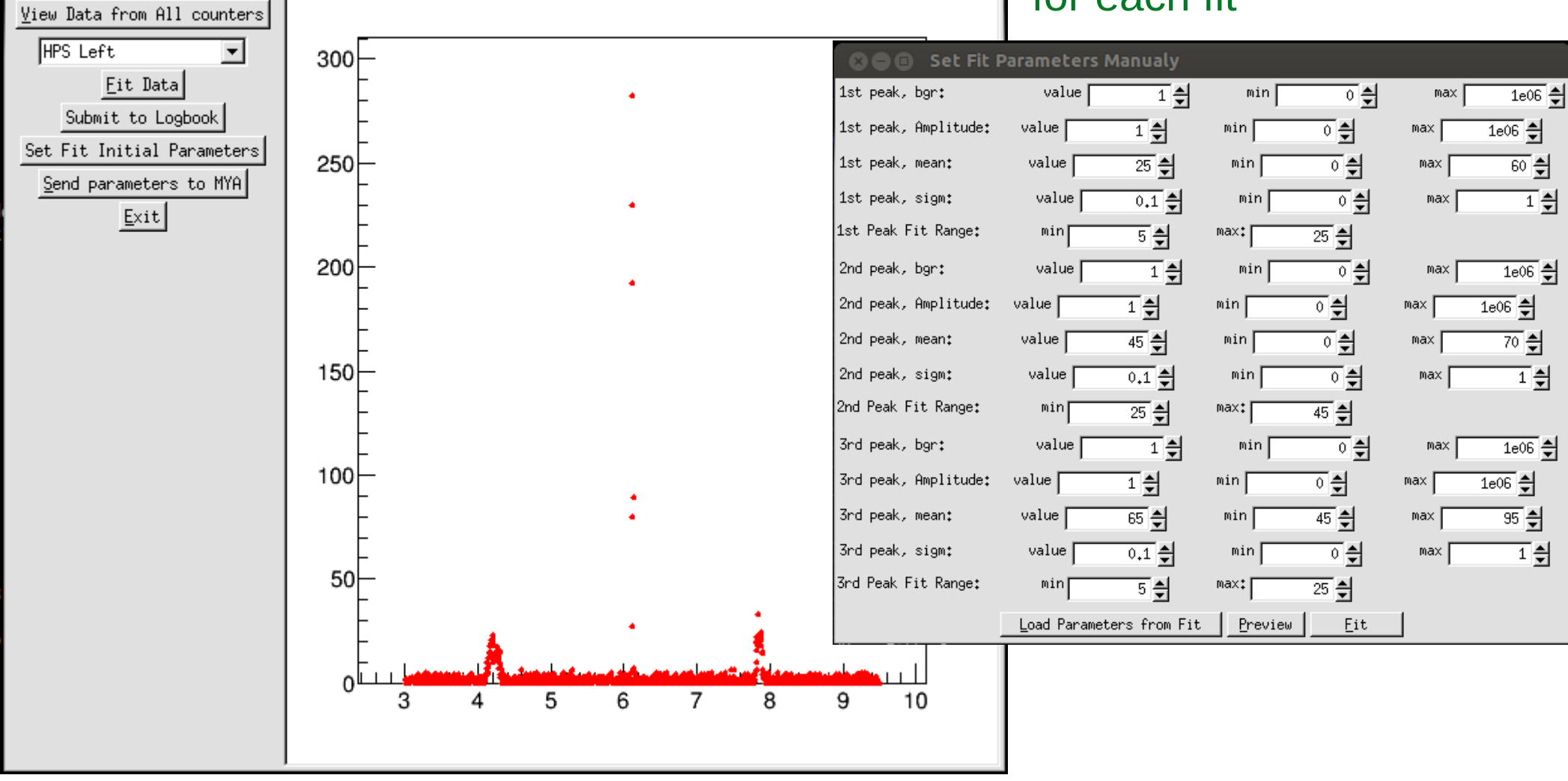

/home/spics/DATA/HARP\_SCANS/harp\_2H02A/harp\_2H02A\_04-29-15\_21:18:36.txl

# Fitted by setting parameters Manually

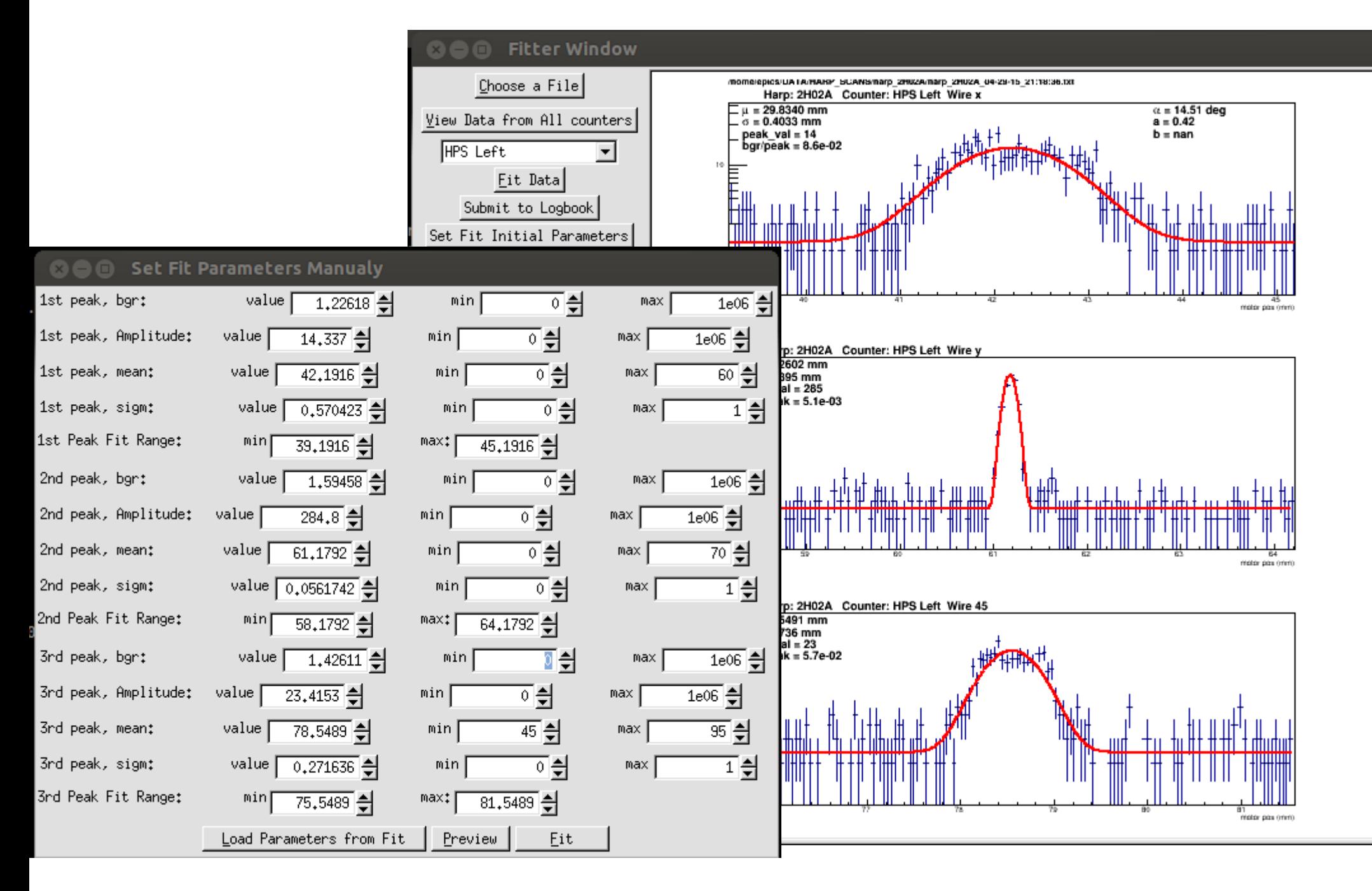

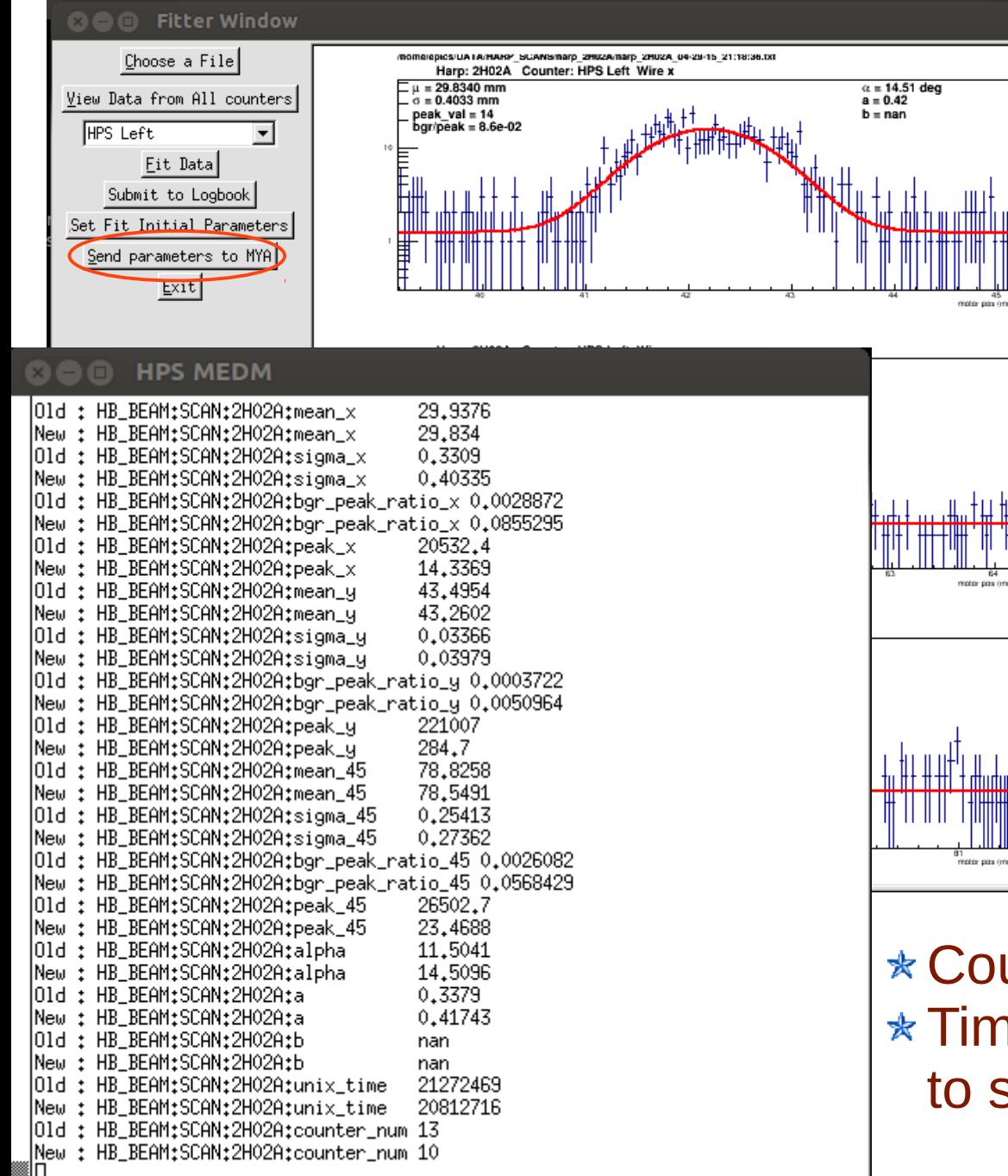

ya variable names

 $*$  Mean  $*$  Sigma  $*$  Bgr/peak ratio \* Peak value For each wire For 3 wire scans In addition  $\star$  Alpha  $*$  A  $*B$ 

Also

Counter index (1-14)  $\star$  Time stamp of the data file converted to secs since Sep 1 2014 00:00